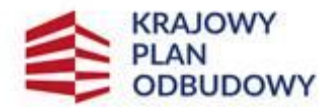

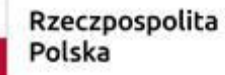

Sfinansowane przez Unie Europejska NextGenerationEU

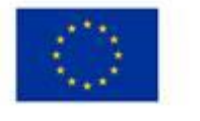

**IW-1\_A 1.4.1\_5**

**Instrukcja wypełniania wniosku o objęcie przedsięwzięcia wsparciem "Wymiana pokryć dachowych z materiałów szkodliwych dla zdrowia lub środowiska w gospodarstwach rolnych" w ramach inwestycji "A1.4.1. Inwestycje na rzecz dywersyfikacji i skracania łańcucha dostaw produktów rolnych i spożywczych oraz budowy odporności podmiotów uczestniczących w łańcuchu" finansowanych ze środków planu rozwojowego Krajowego Planu Odbudowy i Zwiększenia Odporności (KPO)**

# **INFORMACJE OGÓLNE**

Przed wypełnieniem wniosku o objęcie przedsięwzięcia wsparciem "Wymiana pokryć dachowych z materiałów szkodliwych dla zdrowia lub środowiska w gospodarstwach rolnych" (zwanym dalej: **wnioskiem**), wnioskodawca zobowiązany jest zapoznać się z zasadami udzielania wsparcia pn. "Wymiana pokryć dachowych z materiałów szkodliwych dla zdrowia lub środowiska w gospodarstwach rolnych" (zwanym zamiennie: **działaniem 5**), określonymi m.in. w:

- 1. Rozporządzeniu Ministra Rolnictwa i Rozwoju Wsi z dnia 29 sierpnia 2022 r. w sprawie szczegółowego przeznaczenia, warunków i trybu udzielania wsparcia na wymianę pokryć dachowych z materiałów szkodliwych dla zdrowia lub środowiska w gospodarstwach rolnych w ramach Krajowego Planu Odbudowy i Zwiększania Odporności (Dz. U. z 2022 r., poz. 1830 oraz z 2023 r. poz. 2654) (zwanego dalej: **Rozporządzeniem**);
- 2. Regulaminie wyboru przedsięwzięć do objęcia wsparciem z Krajowego Planu Odbudowy i Zwiększania Odporności (zwanego dalej: **Regulaminem**);
- 3. "Strategii Promocji i Informacji Krajowego Planu Odbudowy i Zwiększania Odporności".

Zgodnie z zapisami dokumentu "Strategia Promocji i Informacji Krajowego Planu Odbudowy i Zwiększania Odporności" zamieszczonym w lokalizacji <https://www.gov.pl/web/planodbudowy/strategia-promocji-i-informacji-kpo> Wnioskodawcy/ Ostateczni Odbiorcy Wsparcia (OOW) działania 5 **zobowiązani są umieścić w miejscu realizacji przedsięwzięcia co najmniej jeden plakat informacyjny**.

Plakat w formacie A3 lub podobnej wielkości elektroniczny wyświetlacz (zgodnie ze wzorami) identyfikujący przedsięwzięcie musi być umieszczony w widocznym miejscu w trakcie realizacji zadań ze wsparciem z KPO. Jeśli działania w ramach przedsięwzięcia realizowane są w kilku lokalizacjach, plakaty należy umieść w każdej z nich. Szczegółową charakterystykę identyfikacji wizualnej KPO i zasady stosowania oznaczeń oraz m.in. wymagany wzór plakatu zawiera: Księga Identyfikacji Wizualnej Krajowego Planu Odbudowy zamieszczona w miejsc[u https://www.funduszeeuropejskie.gov.pl/media/109692/KIW\\_KPO\\_wersja\\_dostepna.pdf.](https://www.funduszeeuropejskie.gov.pl/media/109692/KIW_KPO_wersja_dostepna.pdf)

Ostateczni odbiorcy wsparcia mogą także realizować dodatkowe działania informacyjno-promocyjne, jeśli przyczyniają się one do zwiększenia efektywności realizowanych przedsięwzięć i zwiększania świadomości na temat wsparcia płynącego z KPO.

4. Niniejszej instrukcji.

# **INFORMACJE DOTYCZĄCE SKŁADANIA WNIOSKU**

Złożenie dokumentów za pośrednictwem Platformy Usług Elektronicznych (zwanej dalej: **PUE**), dostępnej na stronie internetowej Agencji Restrukturyzacji i Modernizacji Rolnictwa (zwanej dalej: **ARiMR**), pod adresem [https://epue.arimr.gov.pl,](https://epue.arimr.gov.pl/) wymaga posiadania przez wnioskodawcę konta na tym portalu. Przy czym założenie przez wnioskodawcę konta na PUE jest możliwe jedynie w przypadku, gdy wnioskodawca posiada numer w Ewidencji Producentów.

- 1. Wniosek składa się **wyłącznie** za pomocą systemu teleinformatycznego ARiMR PUE, w terminie wskazanym w Regulaminie. Wnioski złożone w innej formie niż poprzez formularz udostępniony na PUE, np. w wersji papierowej złożone osobiście lub przekazane w formie przesyłki pocztowej do ARiMR, pozostają bez rozpatrzenia.
- 2. Wniosek może być wysłany tylko w czasie trwania naboru (wnioski zapisane, ale nie przesłane do ARiMR w terminie naboru uznaje się za niezłożone i tym samym nie podlegają one rozpatrywaniu).
- 3. Wnioskodawca wypełnia pola wniosku zgodnie z objaśnieniami zawartymi w instrukcji i podpowiedziami na PUE, i wysyła wniosek przez PUE. Wnioskodawca może złożyć wniosek jeżeli spełnia podstawowe warunki złożenia wniosku. Warunki te są weryfikowane podczas wypełniania formularza wniosku.
- 4. Wniosek wraz z wymaganymi załącznikami należy złożyć w formie wygenerowanego dokumentu elektronicznego na stronie internetowej PUE (pod adresem [https://epue.arimr.gov.pl](https://epue.arimr.gov.pl/)) i wysłać przez ten portal, przy użyciu przycisku *Wyślij***.** Wniosek, w zależności od lokalizacji przedsięwzięcia którego dotyczy, zostanie odebrany przez właściwy Oddział Regionalny (OR) ARiMR.

O terminowości złożenia wniosku decyduje data wystawienia dowodu otrzymania, o którym mowa w art. 41 ustawy z dnia 18 listopada 2020 r. o doręczeniach elektronicznych, tj. dokumentu potwierdzającego przedłożenie dokumentu (zwanego dalej: **PPD)**.

Adresy Oddziałów Regionalnych ARiMR mogą Państwo znaleźć na stronie internetowej ARiMR [\(https://www.gov.pl/web/arimr/oddzialy-regionalne-i-biura-powiatowe\)](https://www.gov.pl/web/arimr/oddzialy-regionalne-i-biura-powiatowe).

5. Po wysłaniu wniosku przez PUE, nadawany jest znak sprawy, który wnioskodawca może podejrzeć w kolumnie Znak sprawy w zakładce Moje sprawy/ Wnioski KPO, po wcześniejszym zalogowaniu się na swoje konto PUE.

Uzupełnienia do złożonego wniosku (**w zakresie braków we wniosku lub w załącznikach do wniosku**) lub wyjaśnienia są możliwe wyłącznie na wezwanie ARiMR. W przypadku złożenia wniosku nieprawidłowo wypełnionego lub bez wymaganych załączników, ARiMR jednokrotnie wzywa wnioskodawcę do uzupełnienia wniosku w terminie 14 dni kalendarzowych od momentu potwierdzenia odbioru wezwania na PUE, lub gdy nastąpi domniemanie doręczenia tego wezwania. Potwierdzenie odbioru wezwania przez wnioskodawcę nastąpi w momencie, gdy wnioskodawca podejmie próbę pobrania lub wydruku (po raz pierwszy) tego dokumentu oraz potwierdzi jego odbiór (w osobnym okienku: Potwierdzam odbiór wezwania do uzupełnienia wniosku o objęcie wsparciem: *Tak*), skutkiem czego system automatycznie wygeneruje potwierdzenie doręczenia dokumentu (zwanego dalej: **PDD**). Jeżeli w ciągu 7 dni od daty powiadomienia o pojawieniu się wezwania na PUE (powiadamianie odbywa się drogą e-mailową lub SMS-ową, w zależności od formy kontaktu, którą wnioskodawca wskazał we wniosku), wnioskodawca nie potwierdzi odbioru wezwania, wówczas wysyłane jest ponowne powiadomienie o znajdującym się na PUE wezwaniu. W przypadku gdy wnioskodawca nie potwierdzi odbioru dokumentu, korespondencję uznaje się za doręczoną w dniu następującym po upływie 14 dni od dnia wysłania pierwszego powiadomienia o wezwaniu (tzw. domniemanie doręczenia). Korekta wniosku składana jest za pomocą przycisku Koryguj (przycisk dostępny w menu Moje sprawy/ Wnioski KPO w szczegółach sprawy utworzonej dla tego wniosku). Korekta wniosku KPO jest dostępna w wersji roboczej do momentu wysłania korekty wniosku, czyli do momentu kliknięcia przez wnioskodawcę przycisku: *Wyślij*. Oznacza to jednorazową możliwość wysłania korekty, dlatego też należy dołożyć wszelkich starań, aby korekty były kompletne i zawierały wszystkie elementy do jakich został wezwany wnioskodawca. Jeśli wnioskodawca pomimo wezwania nie dokona uzupełnień, albo nie przedstawi wyjaśnień lub jeśli dokonane uzupełnienia albo wyjaśnienia będą niepełne Agencja oceni przedsięwzięcie w oparciu o złożony wniosek oraz uzupełnienia/ wyjaśnienia, którymi dysponuje. **UWAGA. W przypadku wezwania przez ARiMR wnioskodawcy do złożenia wyjaśnień nie będzie możliwa żadna korekta wniosku, tzn. wnioskodawca nie będzie mógł go uzupełnić.**

- 7. W jednym naborze wniosków można złożyć kilka razy wniosek z zastrzeżeniem, że w przypadku złożenia przez wnioskodawcę w ramach naboru wniosków więcej niż jednego wniosku w odniesieniu do tego samego budynku, na którym wymieniane będzie pokrycie dachu, ARiMR rozpatruje wyłącznie wniosek, który wpłynął jako pierwszy do ARiMR. Pozostałe wnioski tego samego wnioskodawcy w odniesieniu do tego samego budynku, na którym wymieniane będzie pokrycie dachu, ARiMR pozostawia bez rozpatrzenia, o czym ARiMR informuje wnioskodawcę za pomocą wskazanej przez niego we wniosku wybranej formy kontaktu (maila lub SMS-a).
- 8. **WAŻNE: O objęcie przedsięwzięcia wsparciem w drugim naborze wniosków mogą ubiegać się wnioskodawcy, którzy nie otrzymali wsparcia w ramach pierwszego naboru wniosków tzn. nie została z nimi zawarta Umowa o objęcie przedsięwzięcia wsparciem bezzwrotnym z planu rozwojowego. Dotyczy to również wnioskodawców, którzy otrzymali wsparcie w ramach pierwszego naboru wniosków, lecz nie wykorzystali całego limitu w odniesieniu do przedsięwzięcia tj. wymienili pokrycie dachowe na powierzchni mniejszej niż 500 m².**
- 9. OR ARiMR rozpatruje wniosek w terminie **60 dni** od dnia zakończenia naboru wniosków (do tego terminu nie wlicza się okresu na uzupełnienia i wyjaśnienia), a gdy przedsięwzięcie zostało skierowane do przeprowadzenia czynności kontrolnych w miejscu jego realizacji, termin rozpatrzenia wniosku wydłuża się do 90 dni.

W tym terminie ARiMR:

- powiadamia wnioskodawcę przez PUE, pismem P-3/614 o podpisaniu umowy o objęcie wsparciem bezzwrotnym z Planu Rozwojowego (zwaną dalej: **umową**), w przypadku pozytywnego rozpatrzenia wniosku,
- powiadamia wnioskodawcę przez PUE, pismem P-4/614 o nieobjęciu przedsięwzięcia wsparciem, w przypadku gdy nie są spełnione warunki objęcia wsparciem dla danego przedsięwzięcia.

Za objęcie przedsięwzięcia wsparciem należy uważać odczyt, pobranie lub wydruk dokumentu **Pismo o objęciu przedsięwzięcia wsparciem [symbol P-3/614.]**.

Po kliknięciu przez wnioskodawcę w dokument: Umowa wraz z pismem o objęciu przedsięwzięcia wsparciem z poziomu szczegółów sprawy, system PUE zaprezentuje okienko z tekstem: **Potwierdzam odbiór i odczyt dokumentu: Pismo o objęciu przedsięwzięcia wsparciem**, gdzie Pismo o objęciu przedsięwzięcia wsparciem jest linkiem, którego kliknięcie powoduje rozpoczęcie pobierania.

Wnioskodawca wybiera **Tak, potwierdzam odbiór i odczyt dokumentu** (obowiązkowy do zaznaczenia) - możliwe do zaznaczenia tylko w przypadku, kiedy Wnioskodawca kliknął link: *Pismo o objęciu przedsięwzięcia wsparciem*.

W przypadku, kiedy Wnioskodawca będzie chciał zaznaczyć **Tak, potwierdzam odbiór i odczyt dokumentu**, jednakże nie kliknie linku *Pismo o objęciu przedsięwzięcia wsparciem*, system zaprezentuje komunikat: **Zapoznaj się z treścią dokumentu**. Następnie system umożliwi otwarcie oraz pobranie wszystkich załączników, tj. umowy wraz z pismem o objęciu przedsięwzięcia wsparciem, a następnie wygeneruje PDD (potwierdzenie doręczenia dokumentu) i rozpocznie się pobieranie pisma wraz z umową.

Wnioskodawca ma 28 dni od daty wysłania pierwszego powiadomienia o pojawieniu się dokumentu: *Umowa wraz z pismem o objęciu przedsięwzięcia wsparciem* na odbiór i odczytanie tego dokumentu.

Jeżeli w ciągu 7, 14 i 21 dni od daty wysłania pierwszego powiadomienia o pojawieniu się na PUE dokumentu (powiadamianie odbywa się drogą e-mailową lub sms-ową, w zależności od formy kontaktu, którą wnioskodawca wskazał we wniosku): *Umowa wraz z pismem o objęciu przedsięwzięcia wsparciem*, wnioskodawca nie potwierdzi jego odbioru, wówczas wysyłane są ponowne powiadomienia o znajdującym się na PUE dokumencie *Umowa wraz z pismem o objęciu przedsięwzięcia wsparciem*.

W przypadku kiedy wnioskodawca w ciągu 28 dni od daty wysłania pierwszego powiadomienia o pojawieniu się dokumentu: *Umowa wraz z pismem o objęciu przedsięwzięcia wsparciem* nie potwierdzi odbioru dokumentu w PUE, to system PUE uniemożliwi wnioskodawcy zapoznanie się z treścią tego dokumentu oraz zostanie zablokowana opcja Pobierz, co będzie oznaczać, że umowa nie została zawarta. Do wnioskodawcy zostanie wysłane powiadomienie sms, e-mail (na kanały komunikacji wskazane we wniosku KPO) o niezawarciu umowy: **W związku z brakiem potwierdzenia odbioru i odczytania umowy wraz z pismem o objęciu przedsięwzięcia wsparciem w obowiązującym terminie, umowa w sprawie znak sprawy nie została zawarta**.

- 10. Dokumenty składane przez wnioskodawcę poprzez PUE, tj.:
	- wniosek i załączniki do wniosku sporządzane przez wnioskodawcę na formularzach udostępnionych przez ARiMR lub też dokumenty wytworzone przez wnioskodawcę nie muszą zawierać podpisów w wyznaczonych do tego miejscach. Wystarczające jest bowiem sam dostęp do konta PUE (dane do logowania), z którego wniosek wraz z załącznikami jest wysyłany,
	- załączniki dotyczące osób trzecich sporządzane na formularzach udostępnionych przez ARiMR muszą zostać opatrzone przez te osoby kwalifikowanym podpisem elektronicznym lub podpisem zaufanym lub podpisem osobistym albo zostać załączone w formie załączonego skanu dokumentu w przypadku, gdy dokument w formie papierowej podpisany został podpisem własnoręcznym;
	- dokumenty wydane przez inne podmioty mogą być przekazywane za pośrednictwem PUE (jako załącznik do wniosku) w formie skanu – odwzorowania cyfrowego dokumentu w formie papierowej. Niemniej jednak dokument taki powinien zawierać w swojej treści identyfikator (tj. znak sprawy nadany przez organ administracji wydający dokument) pozwalający na jednoznaczne stwierdzenie jego autentyczności.

Wszelka korespondencja (np. wezwania do uzupełnienia i składanie uzupełnień przez wnioskodawcę) będzie się odbywać drogą elektroniczną przez PUE. Niezachowanie elektronicznej formy komunikacji w trakcie całej procedury ubiegania się o przyznanie wsparcia będzie skutkowało oceną dokumentacji bez uwzględnienia uzupełnień/ wyjaśnień złożonych w innej formie niż przez PUE. Powiadomienia w ramach wyżej wymienionego postępowania będą kierowane, w zależności od dokonanego wyboru przez wnioskodawcę, na numer telefonu, adres e-mail lub na oba te środki komunikacji.

11. Uwaga: brak wypełnienia obowiązkowych pól wniosku (obwarowanych komunikatami) uniemożliwia przejście do kolejnej strony formularza wniosku, a tym samym uniemożliwia jego wysłanie przez PUE.

# **INSTRUKCJA WYPEŁNIENIA WNIOSKU**

# Strona: **Dane o wnioskodawcy**

Każdy wnioskodawca wypełnia tę część wniosku.

Dane opatrzone gwiazdką (\*) są obowiązkowe do wypełnienia lub dokonania wyboru.

# Sekcja: **WNIOSEK DOTYCZY NABORU W RAMACH:**

### *Inwestycja*

*A1.4.1. Inwestycje na rzecz dywersyfikacji i skracania łańcucha dostaw produktów rolnych i spożywczych oraz budowy odporności podmiotów uczestniczących w łańcuchu* 

### *Działanie*

*5. Wymiana pokryć dachowych z materiałów szkodliwych dla zdrowia lub środowiska w gospodarstwach rolnych* Pola zablokowane do edycji. Informacja wypełniona automatycznie dla działania 5.

## Sekcja: **DANE O WNIOSKODAWCY**

Wypełniając pola tej sekcji należy podać dane aktualne i zgodne ze stanem faktycznym.

## Pole: **Rodzaj wnioskodawcy**

### ✓ *Rolnik*

Pole zablokowane do edycji. Informacja wypełniona automatycznie dla działania 5.

Zgodnie z § 3 Rozporządzenia wsparcie może być udzielone osobie fizycznej, która podlega ubezpieczeniu społecznemu rolników z mocy ustawy z dnia 20 grudnia 1990 r. o ubezpieczeniu społecznym rolników (Dz. U. z 2023 r. poz. 208, 337 i 641) jako rolnik lub której przyznano płatności bezpośrednie w rozumieniu ustawy z dnia 5 lutego 2015 r. o płatnościach w ramach systemów wsparcia bezpośredniego (Dz. U. z 2022 r. poz. 1775 i 2727) lub o których mowa w przepisach ustawy z dnia 8 lutego 2023 r. o Planie Strategicznym dla Wspólnej Polityki Rolnej

na lata 2023–2027 (Dz. U. z 2023 r. poz. 412 i 1530), w roku poprzedzającym rok złożenia wniosku o objęcie wsparciem lub w roku jego złożenia, jeżeli:

- 1) jest właścicielem lub współwłaścicielem budynku, na którym będzie wymieniane pokrycie dachu;
- 2) ma nadany numer identyfikacyjny w trybie przepisów ustawy z dnia 18 grudnia 2003 r. o krajowym systemie ewidencji producentów,
- ewidencji gospodarstw rolnych oraz ewidencji wniosków o przyznanie płatności (Dz. U. z 2023 r. poz.885);
- 3) jest pełnoletnia.

Spełnienie powyższych warunków przez wnioskodawcę jest wymagane dla działania 5.

**Uwaga: wnioskodawcą nie może być posiadacz zależny budynku tj.: dzierżawca czy najemca oraz beneficjent, który otrzymał wsparcie w ramach pierwszego naboru wniosków tzn. została z nimi zawarta Umowa o objęcie przedsięwzięcia wsparciem bezzwrotnym z planu rozwojowego. Dotyczy to również wnioskodawców, którzy otrzymali wsparcie w ramach pierwszego naboru wniosków, lecz nie wykorzystali całego limitu w odniesieniu do przedsięwzięcia tj. wymienili pokrycie dachowe na powierzchni mniejszej niż 500 m².**

### Pole: **Kategoria przedsiębiorstwa**

- ✓ *Mikroprzedsiębiorstwo,*
- ✓ *Małe przedsiębiorstwo,*
- ✓ *Średnie przedsiębiorstwo.*

Każdy podmiot wnioskujący o pomoc musi określić status wnioskodawcy aktualny na dzień składania wniosku poprzez zaznaczenie jednej z dostępnych opcji wyboru: "Mikroprzedsiębiorstwo" lub "Małe przedsiębiorstwo", lub "Średnie przedsiębiorstwo". Dofinansowanie może otrzymać wyłącznie mikro-, mały lub średni przedsiębiorca. Informacja wskazana w polu tym powinna być zgodna z informacją wskazaną w załączniku do wniosku *Oświadczenie Wnioskodawcy o wielkości przedsiębiorstwa* (na wzorze udostępnionym przez ARiMR), w którym wnioskodawca określa jakiej wielkości jest jego przedsiębiorstwo. Pomocne przy ustalaniu wielkości przedsiębiorstwa będą zasady wypełnienia ww. dokumentu udostępnione na stronie internetowej ARiMR [https://www.gov.pl/web/arimr/nabor-2023-15-grudzien-2023](https://www.gov.pl/web/arimr/nabor-2023-15-grudzien-2023-r---12-styczen-2024-r) [r---12-styczen-2024-r](https://www.gov.pl/web/arimr/nabor-2023-15-grudzien-2023-r---12-styczen-2024-r) .

Deklarowana wielkość przedsiębiorstwa będzie weryfikowana przez ARiMR w procesie obsługi wniosków w oparciu o Załącznik nr 1 do rozporządzenia Komisji (UE) Nr 2022/2472 z dnia 14 grudnia 2022 r. uznającego niektóre kategorie pomocy w sektorach rolnym i leśnym oraz na obszarach wiejskich za zgodne z rynkiem wewnętrznym w zastosowaniu art. 107 i 108 Traktatu o funkcjonowaniu Unii Europejskiej.

## Sekcja: **Dane identyfikacyjne**

W tej części prezentowane są następujące dane:

- dla wnioskodawcy posiadającego obywatelstwo polskie:
	- ✓ Imię,
	- ✓ Nazwisko,
	- ✓ PESEL,
	- ✓ REGON,
	- $\checkmark$  NIP,
- dla wnioskodawcy nieposiadającego obywatelstwa polskiego:
	- ✓ Imię,
	- ✓ Nazwisko,
	- ✓ PESEL,
	- $\checkmark$  REGON.
	- $\checkmark$  NIP
	- ✓ Seria i numer dokumentu tożsamości,
	- ✓ Data urodzenia

## Podsekcja: **Aktualny adres zamieszkania/ siedziby podmiotu**

W tej części prezentowane są następujące dane:

- ✓ Województwo
- ✓ Powiat
- ✓ Gmina
- ✓ Miejscowość
- ✓ Ulica
- ✓ Nr domu
- Nr lokalu
- Kod pocztowy

Powyższe dane identyfikacyjne i adresowe (z wyłączeniem pola: *Data urodzenia*, które jest wymagane do uzupełnienia przez wnioskodawcę nieposiadającego obywatelstwa polskiego) wypełnione są na stałe i zablokowane do zmiany przez wnioskodawcę. Dane te pochodzą z bazy Ewidencji Producentów (zwaną dalej: **EP**), która jest obsługiwana przez ARiMR. W przypadku niezgodności wyświetlonych danych, zaleca się, by wnioskodawca najpierw dokonał korekty swoich danych w EP, za pomocą złożonego do właściwego Biura Powiatowego ARiMR *wniosku o wpis do ewidencji producentów* w zakresie zmiany danych (dostępnego pod linkiem: [https://www.gov.pl/web/arimr/wniosek-o-wpis-do](https://www.gov.pl/web/arimr/wniosek-o-wpis-do-ewidencji-producentow2)[ewidencji-producentow2\)](https://www.gov.pl/web/arimr/wniosek-o-wpis-do-ewidencji-producentow2), a następnie (po dokonaniu korekty tych danych), wysłał wniosek przez PUE.

ARiMR

**Uwaga:** w przypadku braku wyświetlania się któregokolwiek z powyższych danych (poza polem: *Data urodzenia*), prezentowany jest komunikat: *Brak danych. Złóż wniosek o zmianę danych w Ewidencji Producentów*. Wówczas zalecane jest, by wnioskodawca uzupełnił brakujące dane za pomocą złożonego do ARiMR, *wniosku o wpis do ewidencji producentów* w zakresie zmiany danych. Brak uzupełnienia tych danych skutkowało będzie zawarciem umowy bez tych danych, chyba że dane te są niezbędne do zawarcia umowy – wówczas wnioskodawca zostanie wezwany przez ARiMR do ich uzupełnienia.

## Pole: **Numer ewidencyjny producenta rolnego**

Pole zablokowane do edycji. Informacja zostanie wypełniona automatycznie danymi pochodzących z rejestru EP.

Wsparcie przyznaje się wnioskodawcy, jeżeli ma nadany numer identyfikacyjny nadany w trybie przepisów ustawy z dnia 18 grudnia 2003 r. *o krajowym systemie ewidencji producentów, ewidencji gospodarstw rolnych oraz ewidencji wniosków o przyznanie płatności* (Dz. U. z 2023 r. poz. 885) (zwana dalej: **ustawą EP**). Na mocy przepisów ustawy EP, od 1 października 2019 r. wprowadzone zostały dodatkowe rozwiązania, umożliwiające uzyskanie odrębnych numerów identyfikacyjnych przez osoby, które na podstawie wcześniej obowiązujących regulacji ustawy takiego numeru nie mogły uzyskać. Obecnie odrębny numer identyfikacyjny może również uzyskać każdy małżonek i współposiadacz, jeżeli zamierza uczestniczyć w innych niefinansowych, współfinansowanych lub finansowanych ze środków Unii Europejskiej mechanizmach administrowanych przez Agencję Restrukturyzacji i Modernizacji Rolnictwa (ARiMR) lub Krajowy Ośrodek Wsparcia Rolnictwa, w ramach których odpowiednio ARiMR lub Krajowy Ośrodek Wsparcia Rolnictwa realizuje swoje zadania. W związku z tym, przy logowaniu do PUE, wnioskodawca nie może posługiwać się numerem identyfikacyjnym małżonka (nawet jeśli wnioskodawca wyraził zgodę na nadanie takiego numeru). W takiej sytuacji, przy braku (własnego) numeru identyfikacyjnego, **wnioskodawca najpierw** powinien wystąpić o nadanie odrębnego numeru identyfikacyjnego (w myśl przepisów art. 12 ust. 4 pkt 2 lit. b ustawy EP), a następnie po jego otrzymaniu, przejść proces rejestracji nowego konta na PUE i wówczas zalogować się w celu wypełnienia wniosku dla działania 5.

## Pole: **Czy wnioskodawca pozostaje w związku małżeńskim?**

Możliwe dwie odpowiedzi do wyboru: *Tak***,** *Nie*.

W przypadku wybrania: *Tak* pojawi się pole: *Czy wnioskodawca pozostaje w ustroju małżeńskiej wspólności majątkowej?* Natomiast po wybraniu: *Nie*, można przejść do kolejnej strony formularza poprzez naciśnięcie kafelka: *DALEJ*.

Po wybraniu odpowiedzi *Tak* w polu: *Czy wnioskodawca pozostaje w związku małżeńskim?* zostanie zaprezentowane kolejne pole:

### Pole: **Czy wnioskodawca pozostaje w ustroju małżeńskiej wspólności majątkowej?**

### Możliwe dwie odpowiedzi do wyboru: *Tak***,** *Nie*.

W przypadku wybrania: *Tak* (brak rozdzielności majątkowej) wnioskodawca obowiązkowo powinien w części: *Informacje o dokumentach*, dostarczyć za pośrednictwem PUE (jako załącznik do wniosku) *Oświadczenie współmałżonka lub współwłaściciela budynku, na którym realizowane będzie przedsięwzięcie o wyrażeniu zgody na zawarcie umowy o objęcie przedsięwzięcia wsparciem z planu rozwojowego*  sporządzone na wzorze opracowanym i udostępnionym na stronie internetowej administrowanej przez Agencję, podpisane przez współmałżonka. Natomiast po wybraniu: *Nie* (występuje rozdzielność majątkowa), wnioskodawca nie składa powyższego oświadczenia podpisanego przez współmałżonka.

**Uwaga:** *małżeński ustrój majątkowy, tzw. małżeńska wspólność majątkowa, został uregulowany w dziale III ustawy z dnia 25 lutego 1964 r. Kodeks rodzinny i opiekuńczy (Dz. U. z 2022 r. poz. 2140, z 2023 r. poz. 1606, 1615, 1843), w którym art. 37 § 1 ustawy opisuje, na dokonanie jakich czynności prawnych wymagana jest zgoda drugiego małżonka. Są to m. in.:*

*1) czynności prawne prowadzące do zbycia, obciążenia, odpłatnego nabycia nieruchomości lub użytkowania wieczystego, jak również prowadzące do oddania nieruchomości do używania lub pobierania z niej pożytków;* 

*2) czynności prawne prowadzące do zbycia, obciążenia, odpłatnego nabycia prawa rzeczowego, którego przedmiotem jest budynek lub lokal; (…)*

## Strona: **Ogólne informacje o przedsięwzięciu**

Każdy wnioskodawca wypełnia tę część wniosku.

Dane opatrzone gwiazdką (\*) są obowiązkowe do wypełnienia lub dokonania wyboru.

### Pole: **Nazwa przedsięwzięcia**

Wnioskodawca wpisuje nazwę planowanego do wykonania przedsięwzięcia z uwzględnieniem rodzaju budynku lub budynków, związanych z produkcją rolniczą, na których planowana jest wymiana pokrycia dachowego z materiałów szkodliwych dla zdrowia lub środowiska (eternitu),  $nn$ :

- − wymiana pokrycia dachowego z materiałów szkodliwych dla zdrowia lub środowiska na budynku obory, lub
- wymiana pokrycia dachowego zawierającego azbest na budynku chlewni, lub
- − wymiana pokrycia dachowego wykonanego z eternitu na budynku kurnika i obory, itp.

Wpisany w *Nazwie przedsięwzięcia* rodzaj budynku, powinien być tożsamy z załączoną do wniosku dokumentacją w tym: planem sytuacyjnym lub kopią projektu budowlanego, pisemnym zgłoszeniem do urzędu gminy odpadów zawierających azbest, które powstaną w wyniku realizacji przedsięwzięcia, celem ich odbioru i utylizacji oraz z dalszą częścią wniosku.

W przypadku, gdy w ramach przedsięwzięcia planowana jest wymiana pokrycia dachowego z materiałów szkodliwych dla zdrowia lub środowiska na kilku budynkach, wówczas w *Nazwie przedsięwzięcia* należy uwzględnić wszystkie rodzaje tych budynków, np.: *wymiana pokrycia dachowego z materiałów szkodliwych dla zdrowia lub środowiska na budynkach: obory, chlewni i kurniku*.

**Uwaga:** \* - wsparcie przedsięwzięcia w ramach działania 5, związanego z wymianą pokryć dachowych zawierającego azbest, na budynkach służących do produkcji rolniczej, wynika z zapisu § 1 ust. 1 Regulaminu, gdzie wskazano, iż: *wsparcia udziela się na wymianę pokrycia dachu wykonanego z wykorzystaniem wyrobów zawierających azbest przez zastąpienie go nowym pokryciem dachu wolnym od wyrobów zawierających azbest na budynkach służących do produkcji rolniczej, na powierzchni nie większej niż 500 m<sup>2</sup>* . W związku z powyższym nie będą wspierane przedsięwzięcia związane z wymianą pokryć dachowych zawierających azbest na budynkach służących do produkcji pozarolniczej lub innych budynkach nie służących do produkcji rolniczej.

## Pole: **Cel inwestycji KPO, w którego realizację wpisuje się przedsięwzięcie**

*wdrożenie zrównoważonych wzorców produkcji, w tym poprzez inwestycje środowiskowe* Pole zablokowane do edycji. Informacja wypełniona automatycznie dla działania 5.

## Pole: **Syntetyczny opis przedsięwzięcia i jego celu**

Wnioskodawca wpisuje m. in.:

- − krótki opis budynku na którym jest planowana wymiana pokrycia dachowego, z którego będzie wynikało, że budynek ten służy do produkcji rolniczej,
- − krótki opis robót budowlanych w ramach montażu nowego pokrycia dachowego wolnego od wyrobów zawierających azbest,
- − rodzaj i ilość planowanego do zamontowania nowego pokrycia dachowego.

## **Przykład:**

Planuję wymienić pokrycie dachu wykonane z wykorzystaniem wyrobów zawierających azbest (tzw. eternit) na następujących budynkach służących do produkcji rolniczej:

- 1. Budynek obory planuję wymienić eternit na blachę trapezową o powierzchni dachu 250 m<sup>2</sup> . W ramach montażu nowego pokrycia dachu planuję, w miarę potrzeby, wymianę uszkodzonych jak i uzupełnienie o nowe łaty, kontrłaty oraz hydroizolację. Dodatkowo dach obory zostanie uzupełniony o ocieplenie i niezbędne obróbki blacharskie. Budynek obory przeznaczony jest do chowu i hodowli bydła rasy mlecznej.
- 2. Budynek stodoły planuję wymienić eternit na blachę falistą o powierzchni dachu 420 m<sup>2</sup>. W ramach montażu nowego pokrycia dachu planuję, w miarę potrzeby, wymianę uszkodzonych jak i uzupełnienie o nowe łaty, kontrłaty oraz hydroizolację. Dodatkowo dach stodoły zostanie uzupełniony o niezbędne obróbki blacharskie.

Budynek stodoły przeznaczony jest do składowania słomy i siana.

Należy pamiętać, że wsparcie może być przyznane do maksymalnej powierzchni 500 m<sup>2</sup> pokrycia dachu. **Niemniej jednak w polu:** *Podaj powierzchnię wymienianego pokrycia dachowego w m<sup>2</sup>* **(w części wniosku:** *INFORMACJE O PREZDSIĘWZIĘCIU ZWIĄZANE Z KRYTERIAMI WYBORU)* **wnioskodawca wykazuje całą powierzchnię pokrycia dachu np. 670 m<sup>2</sup> (tak jak w powyższym przykładzie).**

Treść wpisana w *Syntetycznym opisie przedsięwzięcia i jego celu* powinna być zbieżna z dokumentacją załączoną do wniosku tj.: *planem sytuacyjnym przedsięwzięcia* lub *kopią projektu budowlanego,* pisemnym zgłoszeniem do urzędu gminy odpadów zawierających azbest, które powstaną w wyniku realizacji przedsięwzięcia, celem ich odbioru i utylizacji oraz z dalszą częścią wniosku: *Plan finansowy*. W przypadku, gdy w ramach przedsięwzięcia planowana jest wymiana pokrycia dachowego z materiałów szkodliwych dla zdrowia lub środowiska (eternitu) na kilku budynkach, wówczas należy to uwzględnić w *Syntetycznym opisie przedsięwzięcia i jego celu*. Przy czym ww. informacje powinny być dla każdego budynku przedstawione oddzielnie, np. w kolejnych punktach, by nie było wątpliwości, do którego budynku odnoszą się te zapisy.

**Uwaga: Wsparcia udziela się do wymiany pokrycia dachowego na budynkach służących do produkcji rolniczej, a więc:**

- − obory;
- − chlewnie;
- − stajnie;
- − owczarnie;
- − kurniki wszystkie budynki, w których przetrzymywany jest drób, tj. kury, kaczki, gęsi, indyki, perliczki itp.;
- − pieczarkarnie;
- − stodoły budynki służące do przechowywania zboża, siana, słomy, itp.;
- − wiaty budowle wzniesione na słupach i pokryte dachem, obudowane lub nie, które służą do przechowywania zboża, słomy, siana, maszyn rolniczych itp.;
- − garaże wolnostojące lub szeregowe służące do przechowywania ciągników lub innych maszyn lub urządzeń rolniczych;
- − budynki wielofunkcyjne wszystkie budynki wielofunkcyjne, w których część powierzchni wykorzystywana jest dla zwierząt, część na magazyny np. zboża, do przechowywania maszyn rolniczych lub jako magazyn dla działalności rolniczej;
- − inne budynki i pomieszczenia wszystkie budynki i budowle gospodarcze służące produkcji rolniczej wcześniej niewymienione np. kuchnie letnie, itp.

### **Nie będą obejmowane wsparciem budynki, które nie służą do produkcji rolniczej:**

− budynek mieszkalny (niezależnie od tego czy jego część jest wykorzystywana do prowadzenia produkcji rolniczej);

- − stolarnia;
- − warsztat samochodowy;
- − garaż przeznaczony wyłącznie na samochód osobowy;
- − budynek handlowo-usługowy;
- − inne budynki niesłużące produkcji rolniczej, np. zakład fryzjerski.

## Pole: **Realizacja przedsięwzięcia przyczyni się do osiągnięcia wskaźnika celu inwestycji KPO**

*Rolnicy i rybacy, którzy zrealizowali projekty modernizacji infrastruktury i wyposażenia, skrócenia łańcucha dostaw żywności oraz wdrożenia rozwiązań rolniczych 4.0 w procesach produkcyjnych*

Pole zablokowane do edycji. Informacja wypełniona automatycznie dla działania 5.

### Pole: **Wartość wskaźnika, która zostanie zrealizowania w ramach przedsięwzięcia**

*1*

Pole zablokowane do edycji. Informacja wypełniona automatycznie dla działania 5.

## Sekcja: **Lokalizacja przedsięwzięcia**

*Przedsięwzięcie obejmuje wyłącznie zadania trwale związane z nieruchomością* Pole zablokowane do edycji. Informacja wypełniona automatycznie dla działania 5.

### Podsekcja: **Część przedsięwzięcia związana trwale z nieruchomością**

Przez lokalizację przedsięwzięcia w działaniu 5, rozumiana jest nieruchomość, stanowiąca własność lub współwłasność wnioskodawcy, na której jest realizowane przedsięwzięcie związane z wymianą na budynku/ budynkach służących do produkcji rolnej pokrycia dachowego z materiałów szkodliwych dla zdrowia lub środowiska (eternitu).

Część ta wymaga uzupełnienia dla co najmniej jednej działki ewidencyjnej. W tej części prezentowane są następujące pola do uzupełnienia:

- Pole: **Województwo** pole wypełniane z listy rozwijalnej,
- Pole: **Powiat** pole wypełniane z listy rozwijalnej,
- Pole: **Gmina (dane pochodzące z Ewidencji Gruntów i Budynków)** pole wypełniane z listy rozwijalnej,
- Pole: **Nazwa obrębu ewidencyjnego** pole wypełniane z listy rozwijalnej,
- Pole: **Nr obrębu ewidencyjnego** pole uzupełnione automatycznie przez system po wybraniu wartości w polu: *Nazwa obrębu ewidencyjnego*,
- Pole: **Numer arkusza mapy**  pole do wypełnienia przez wnioskodawcę, należy wypełnić jeżeli numer arkusza mapy został nadany,
- Pole: **Nr działki ewidencyjnej** pole do wypełnienia przez wnioskodawcę,
- Pole: **Nr księgi wieczystej** pole do wypełnienia przez wnioskodawcę, jeżeli dla nieruchomości na której będzie realizowane przedsięwzięcie stan prawny uregulowany jest w systemie teleinformatycznym, o którym mowa w art. 25<sup>1</sup> ustawy z dnia 6 lipca 1982 r. o księgach wieczystych i hipotece. W przypadku braku takiego numeru, pole to pozostaje niewypełnione, a wnioskodawca **obowiązkowo** do wniosku w części: *Informacje o dokumentach*, dołącza: *dokument albo dokumenty potwierdzające własność do nieruchomości, na której będzie realizowane przedsięwzięcie (…)*.

## Pole: **Czy nieruchomość należy wyłącznie do wnioskodawcy?**

Możliwe dwie odpowiedzi do wyboru: *Tak, Nie*.

Należy określić aktualny stan prawny nieruchomości.

Po wybraniu: *Tak*, wnioskodawca nie składa poniższych oświadczeń.

W przypadku wyboru odpowiedzi: *Nie* należy,załączyć: *oświadczenie współwłaściciela budynku lub jego części o wyrażeniu zgody na realizację przedsięwzięcia, w przypadku gdy będzie ono realizowane na budynku stanowiącym przedmiot współwłasności wnioskodawcy*. Jest to dokument obowiązkowy w przypadku, gdy budynek nie należy wyłącznie do wnioskodawcy. Dokument ten powinien być dostarczony za pośrednictwem PUE (jako załącznik do wniosku)– wg procedury opisanej w pkt. 10 *INFORMACJE DOTYCZĄCE SKŁADANIA WNIOSKU* niniejszej Instrukcji w części: *Informacje dotyczące składania wniosku*. Oświadczenie należy sporządzić na formularzu opracowanym i udostępnionym na stronie internetowej administrowanej przez ARiMR. W oświadczeniu należy wypełnić następujące dane:

- imię, nazwisko, adres i PESEL lub nazwę, adres siedziby i NIP składającego oświadczenie (współwłaściciela),
- imię, nazwisko, PESEL wnioskodawcy,
- lokalizację działki/ działek na których będzie realizowane przedsięwzięcie, ze wskazaniem dla każdej działki oddzielnie: województwa, powiatu, gminy, nazwy obrębu ewidencyjnego, numeru obrębu ewidencyjnego, numeru arkusza mapy (jeśli został nadany) i numeru działki ewidencyjnej – dane te należy spisać z części wniosku: *Lokalizacja przedsięwzięcia*,
- miejscowość i datę wypełniania oświadczenia (również pod klauzulą informacyjną RODO),
- czytelny podpis składającego oświadczenie (współwłaściciela) (również pod klauzulą informacyjną RODO).

Przez współwłaściciela budynku, na którym realizowane będzie przedsięwzięcie związane z Działaniem 5, rozumie się osobę, która jest: współmałżonkiem wnioskodawcy (o ile nieruchomość nie znajduje się w majątku odrębnym wnioskodawcy), współwłaścicielem budynku

ARiMR

niebędącym współmałżonkiem wnioskodawcy i współmałżonkiem współwłaściciela budynku, który pozostaje w ustroju małżeńskiej wspólności majątkowej. Złożenie oświadczenia jest wymagane dla wszystkich współwłaścicieli budynku odrębnie.

Kwestie wyrażania zgody przez współwłaścicieli na dokonanie określonych czynności uregulowane zostały w Kodeksie Cywilnym. Stosownie do art. 199 KC, do rozporządzania rzeczą wspólną oraz do innych czynności, które przekraczają zakres zwykłego zarządu, potrzebna jest zgoda wszystkich współwłaścicieli**.** Wyrażanie takiej zgody dotyczy również nieletnich współwłaścicieli, co do których dodatkowo należy przedstawić zgodę sądu opiekuńczego, celem podpisania w ich imieniu *Oświadczenia.*

**Uwaga:** jeśli wnioskodawca jest w związku małżeńskim pozostającym w ustroju małżeńskiej wspólności majątkowej i jeśli w Księdze Wieczystej lub w innych dokumentach potwierdzających własność do nieruchomości (np. akcie notarialnym) brak jest informacji związanych z rozszerzeniem własności na współmałżonka, wnioskodawca udziela odpowiedzi: *Tak* na pytanie: *Czy nieruchomość należy wyłącznie do wnioskodawcy*?

## Pole: **Dodaj działkę w tej samej lokalizacji**

W przypadku kiedy przedsięwzięcie będzie realizowane w kilku lokalizacjach umiejscowionych na terenie tej samej gminy, wówczas należy podać dane wszystkich działek, na których będą realizowane przedsięwzięcia związane z działaniem 5. Wówczas do uzupełnienia są pola: *Nazwa obrębu ewidencyjnego*, *Nr obrębu ewidencyjnego*, *Numer arkusza mapy*, *Nr działki ewidencyjnej* i *Nr księgi wieczystej*. W tym miejscu również wnioskodawca powinien określić stan prawny dla wszystkich budynków związanych z przedsięwzięciem.

### Pole: **Dodaj działkę w nowej lokalizacji**

W przypadku kiedy przedsięwzięcie będzie realizowane w kilku lokalizacjach realizowanych w różnych gminach, wówczas należy podać dane wszystkich działek, na których będą realizowane przedsięwzięcia związane z działaniem 5. Wówczas do uzupełnienia są pola: *Województwo*, *Powiat*, *Gmina*, *Nazwa obrębu ewidencyjnego*, *Nr obrębu ewidencyjnego*, *Numer arkusza mapy*, *Nr działki ewidencyjnej* i *Nr księgi wieczystej*. W tym miejscu również wnioskodawca powinien określić stan prawny dla wszystkich budynków związanych z przedsięwzięciem.

# Strona: **Informacje o przedsięwzięciu - kryteria**

Szczegółowy opis kryteriów wyboru przedsięwzięć i kryteriów premiujących oraz sposób ich weryfikacji przez ARiMR zawarty jest w § 6 odpowiednio w ust. 1 i w ust. 2 Regulaminu.

## Sekcja: **INFORMACJE O PRZEDSIĘWZIĘCIU ZWIĄZANE Z KRYTERIAMI PREMIUJĄCYMI**

O kolejności przysługiwania wsparcia decyduje suma uzyskanych punktów przyznanych na podstawie poniższych kryteriów premiujących. Niespełnienie któregokolwiek kryterium premiującego wskazanego poniżej, nie powoduje wykluczenia przedsięwzięcia z dalszej oceny i tym samym nie skutkuje brakiem możliwości wsparcia środkami planu rozwojowego, o ile będą dostępne środki finansowe dla działania 5.

## Pole: **Przedsięwzięcie jest realizowane na terenie powiatów o niekorzystnej sytuacji na rynku pracy**

Pole zablokowane do edycji. Pole jest automatycznie uzupełniane na podstawie wskazanego przez wnioskodawcę powiatu we wniosku: *Lokalizacja przedsięwzięcia*. Jeżeli stopa bezrobocia rejestrowanego w powiecie, w którym realizowane jest przedsięwzięcie, wynosi powyżej średniej wartości bezrobocia rejestrowanego w kraju ogółem, wskazywana jest odpowiedź: *Tak* i przedsięwzięcie otrzymuje **3 punkty** premiujące, w przeciwnym wypadku pojawi się odpowiedź: *Nie*, z wynikiem **0 punktów** premiujących. Jeżeli w: *Lokalizacja przedsięwzięcia* podane są działki pochodzące z wielu powiatów, wówczas system odnosi się do powiatu, który ma najwyższą stopę bezrobocia wśród wszystkich wskazanych przez wnioskodawcę powiatów, które są związane z przedsięwzięciem. Przyznanie punktów następuje w trakcie obsługi wniosku – punktacja nie pojawia się na formularzu wniosku podczas jego wypełniania w PUE.

## Pole: **Przedsięwzięcie jest realizowane przez młodego rolnika**

### Możliwe dwie odpowiedzi: *Tak, Nie*.

Pole zablokowane do edycji. Pole jest automatycznie uzupełniane na podstawie roku urodzenia wnioskodawcy (który pobierany jest przez system z numeru PESEL dla obywatela polskiego lub z wpisanej w części: *Dane o wnioskodawcy*, daty urodzenia przez obywatela innego niż polskiego). Jeżeli przedsięwzięcie jest realizowane przez wnioskodawcę który w roku, w którym rozpoczyna się nabór wniosków, ma nie więcej niż 40 lat (tj. wnioskodawca jest urodzony po dniu 31 grudnia 1982 r.) wskazywana jest odpowiedź: Tak i przedsięwzięcie otrzymuje **5 punktów** premiujących, w przeciwnym wypadku pojawi się odpowiedź: *Nie*, z wynikiem **0 punktów** premiujących. Przyznanie punktów następuje w trakcie obsługi wniosku – nie pojawia się na formularzu PUE.

## Sekcja: **INFORMACJE O PRZEDSIĘWZIĘCIU ZWIĄZANE Z KRYTERIAMI WYBORU**

Wszystkie kryteria wyboru przedsięwzięć, o których mowa w § 6 ust. 1 Regulaminu muszą być spełnione przez wnioskodawcę. Niespełnienie któregokolwiek kryterium powoduje wykluczenie przedsięwzięcia z dalszej oceny i tym samym skutkuje brakiem możliwości współfinansowania środkami Krajowego Planu Odbudowy i Zwiększania Odporności (KPO).

## Pole: **Czy przedsięwzięcie jest zgodne z horyzontalnymi zasadami zachowania zgodności z zasadą równości szans i niedyskryminacji oraz zasadą równości szans kobiet i mężczyzn?**

### *Tak*

Pole zablokowane do edycji. Informacja wypełniona automatycznie dla działania 5 na: *Tak*, dla którego *kryterium uznaje się za spełnione, tj. przedsięwzięcie: jest zgodne z zasadą równości szans i niedyskryminacji oraz zasadą równości szans kobiet i mężczyzn, oraz zapewnia dostępność produktów przedsięwzięcia dla osób z niepełnosprawnościami*.

## Pole: **Czy przedsięwzięcie obejmuje finansowanie działań minimalizujących oddziaływanie działalności człowieka na środowisko?**

#### Możliwe dwie odpowiedzi do wyboru: *Tak, Nie*.

*Kryterium uważa się za spełnione jeżeli przedsięwzięcie jest zgodne z zasadą zrównoważonego rozwoju tj. zasoby naturalne są racjonalnie wykorzystywane, racjonalnie i adekwatnie zaplanowano wydatki do poniesienia w ramach przedsięwzięcia .* W związku z tym, że przedsięwzięcie polegające na wymianie dachu wykonanego z materiałów zawierających azbest przez zastąpienie go nowym pokryciem dachu wolnym od azbestu spełnia to kryterium, w polu wyboru należy zaznaczyć odpowiedź TAK

### Pole: **Czy przedsięwzięcie jest zgodne z zasadą "niewyrządzania znaczącej szkody środowisku"?**

Możliwe dwie odpowiedzi do wyboru: *Tak, Nie*.

*Kryterium uważa się za spełnione jeżeli wnioskodawca:*

- 1) *we wniosku oświadczył: "Świadomy jestem, że w wyniku wymiany pokrycia dachu wykonanego z wykorzystaniem wyrobów zawierających azbest powstanie odpad niebezpieczny klasyfikowany, zgodnie z Rozporządzeniem Ministra Klimatu z dnia 2 stycznia 2020 r. w sprawie katalogu odpadów (Dz. U. z 2020 r. poz. 10), pod kodem 17 06 05, który należy zagospodarować zgodnie z przepisami o odpadach (Dz. U. z 2022 r. poz. 699 z późn. zm.)"*. Oświadczenie to jest na stałe zaimplementowane do wniosku w części: *Oświadczenia* i zaznaczenie przy nim odpowiedzi: *Tak*, przez wnioskodawcę, skutkuje spełnienie tej części kryterium,
- 2) przedstawi Agencji *kopię pisemnego zgłoszenia do urzędu gminy odpadów zawierających azbest, które powstaną w wyniku realizacji przedsięwzięcia, celem ich odbioru i utylizacji*. W przypadku, gdy na dzień wysłania wniosku przez PUE, wnioskodawca dysponuje takim dokumentem, wówczas zaznacza odpowiedź: *Tak* i dokument załącza do wniosku w części: *Informacje o dokumentach*. Natomiast jeśli wnioskodawca nie posiada takiego dokumentu na dzień złożenia wniosku, wówczas zaznacza odpowiedź: *Nie* i dokument ten załącza najpóźniej na etapie uzupełnienia wniosku, na wezwanie ARiMR. Brak dostarczenia takiego dokumentu (wraz z wnioskiem albo najpóźniej na etapie uzupełnienia wniosku), skutkuje niespełnieniem tego kryterium, co w konsekwencji powoduje wykluczenie przedsięwzięcia z dalszej oceny i tym samym skutkuje brakiem możliwości współfinansowania środkami Krajowego Planu Odbudowy i Zwiększania Odporności (KPO).

## Pole: **Czy realizacja danego przedsięwzięcia realizuje wskaźniki i cele inwestycji określone w planie rozwojowym (KPO) i RRF?**

#### *Tak*

*1*

Pole zablokowane do edycji. Informacja wypełniona automatycznie dla działania 5 na: *Tak*, w przypadku gdy przedsięwzięcie jest realizowane przez wnioskodawcę który w roku, w którym organizowany jest nabór wniosków, ma nie więcej niż 29 lat.

### Pole: **Liczba młodych ludzi w wieku 15-29 lat otrzymujących wsparcie**

Pole zablokowane do edycji. Informacja wyświetlana i wypełniona automatycznie dla działania 5, w przypadku gdy przedsięwzięcie jest realizowane przez wnioskodawcę który w roku, w którym organizowany jest nabór wniosków, ma nie więcej niż 29 lat.

### Pole: **Podaj powierzchnię wymienianego pokrycia dachowego w m<sup>2</sup>**

W tym miejscu należy wpisać całkowitą powierzchnię wymienianego pokrycia dachu z materiałów szkodliwych dla zdrowia lub środowiska (tzw. eternit) na całym budynku, lub sumę powierzchni wymienianego pokrycia dachu na kilku budynkach – jeśli przedsięwzięcie będzie dotyczyło więcej niż jednego budynku. Jeżeli wielkość ta przekracza 500 m<sup>2</sup>, to należy wpisać faktyczną powierzchnię, pomimo że dla działania 5 wsparcia udziela się na wymianę pokrycia dachu, na powierzchni nie większej niż 500 m<sup>2</sup>.

**Uwaga:** wymiana pokrycia dachu z materiałów szkodliwych dla zdrowia lub środowiska (tzw. eternit) musi nastąpić na całym budynku, niezależnie czy powierzchnia tego pokrycia przekracza 500 m<sup>2</sup>. W przypadku, gdy zostanie dokonana wymiana pokrycia dachu np. z eternitu na blachę tylko w części budynku (o powierzchni pokrycia 500m<sup>2</sup>), a pozostała część pokrycia z eternitu np. 100m<sup>2</sup>, nie zostanie zmieniona, wówczas przedsięwzięcie takie nie będzie mogło podlegać wsparciu w ramach działania 5.

# Strona: **Plan finansowy**

## Sekcja: **I Etap przedsięwzięcia**

**Ważne:** realizacja przedsięwzięcia obejmuje tylko jeden etap. Wsparcia udziela się na przedsięwzięcie, które nie zostało rozpoczęte przed dniem złożenia wniosku, zatem data w polu: *Planowana data rozpoczęcia etapu*, nie powinna być wcześniejsza niż planowany dzień wysłania wniosku przez PUE. W przypadku wskazania daty niespełniającej ww. warunku pojawi się komunikat: *Popraw wartość w polu: planowana data rozpoczęcia etapu w zakładce Plan finansowy. Data nie może być wcześniejsza niż data bieżąca.* Wówczas przed wysłaniem wniosku przez PUE, należy zmienić datę w*: planowana data rozpoczęcia etapu*, na datę bieżącą.

W polu: *planowana data rozpoczęcia etapu*, z listy rozwijanej należy wybrać datę rozpoczęcia realizacji przedsięwzięcia lub wpisać tę datę w formacie: DD-MM-RRRR.

W polu: planowana *data zakończenia etapu*, z listy rozwijanej należy wybrać planowaną datę zakończenia realizacji przedsięwzięcia lub wpisać tę datę w formacie: DD-MM-RRRR. Planowana data zakończenia etapu nie może być wcześniejsza niż data rozpoczęcia etapu. Ponadto planowana data zakończenia etapu mus wpisywać się w przedział czasowy (np. kwartał roku, przedział miesięczny - luty-maj danego roku) określony w pozycji *Planowany termin wymiany pokrycia dachu* wskazany w *Zgłoszeniu odpadów zawierających azbest, które powstaną w wyniku realizacji przedsięwzięcia, celem ich odbioru i utylizacji* stanowiącym załącznik do wniosku.

Przez planowaną datę zakończenia etapu należy bowiem rozumieć planowaną datę złożenia Wniosku o płatność, która będzie dodatkowo wykazana na umowie.

**Uwaga:** realizacja przedsięwzięcia nie może trwać dłużej niż 12 miesięcy od dnia zawarcia umowy i nie dłużej niż do dnia 31 grudnia 2025 r.

## Pole: **Nazwa zadania nr 1**

W tym miejscu należy wpisać nazwę zadania 1, która powinna odnosić się tylko do jednego rodzaju budynku związanego z produkcją rolniczą. W przypadku, gdy w ramach przedsięwzięcia (wykazanego w części: *Ogólne Informacje o przedsięwzięciu*), planowana jest wymiana pokrycia dachowego na kilku budynkach, wówczas po wypełnieniu danych w zadaniu 1, należy dodać kolejne zadania, których ilość powinna odpowiadać ilości wszystkich budynków, na których planowana jest wymiana pokrycia dachowego. Nazwa zadania musi być zbieżna z zakresem przedsięwzięcia, pamiętając, iż wsparcia udziela się na wymianę pokrycia dachu wykonanego z wykorzystaniem wyrobów zawierających azbest przez zastąpienie go nowym pokryciem dachu wolnym od wyrobów zawierających azbest na budynkach służących do produkcji rolniczej, na powierzchni nie większej niż 500 m<sup>2</sup>, a które obejmuje wymianę pokrycia dachu na całym budynku. Nazwa zadania musi być spójna z pozostałymi informacjami zawartymi we wniosku oraz dołączonych załącznikach.

Przykładowo w polu nazwa zadania można wpisać: *wymiana pokrycia dachu zawierającego azbest na budynku obory.*

## Pole: **Rodzaj kosztu**

*wymiana pokryć dachowych szkodliwych dla zdrowia lub środowiska w gospodarstwach rolnych wykonanych z materiałów zawierających azbest (tzw. "eternit")*

Pole zablokowane do edycji. Informacja wypełniona automatycznie dla działania 5.

### Pole: **Nazwa pozycji**

*wymiana pokrycia dachowego na budynku służącym do produkcji rolniczej* Pole zablokowane do edycji. Informacja wypełniona automatycznie dla działania 5.

### Pole: **Ilość**

W tym miejscu należy wpisać powierzchnię wymienianego pokrycia dachu, z dokładnością do 1 m<sup>2</sup>. W przypadku, gdy powierzchnia wymienianego pokrycia dachu w danym zadaniu np. na budynku obory jest mniejsza niż 500 m<sup>2</sup>(np. 300 m<sup>2</sup>), wówczas należy wpisać w polu: Ilość - 300 m<sup>2</sup>, natomiast dla powierzchni wymienianego pokrycia dachu większej niż 500 m<sup>2</sup>(np. 600 m<sup>2</sup>) - należy wpisać w polu: Ilość - 500 m<sup>2</sup> , pomimo że wymiana pokrycia dachu musi być wykonana na całym budynku – co stanowi jeden z warunków uzyskania wsparcia w ramach działania 5.

**Uwaga:** wpisana wartość w polu: *Ilość*, nie może przekroczyć powierzchni 500m<sup>2</sup> dla wymienianego pokrycia dachu na jednym budynku. Próba wprowadzenia większej powierzchni niż 500m<sup>2</sup>, dla jednego zadania, będzie skutkowała pojawieniem się komunikatu: Maksymalna *łączna powierzchnia podlegająca wsparciu wynosi 500 m². Podaj mniejszą wartość*.

## Pole: **Jednostka**

*m2*

Pole zablokowane do edycji. Informacja wypełniona automatycznie dla działania 5.

### Pole: **Wartość netto**

Pole zablokowane do edycji. Informacja wypełniona automatycznie dla działania 5, o wartości stanowiącej iloczyn wpisanej wartości w polu ilość oraz wartości 100,00.

**Uwaga:** zgodnie z pkt. 3 § 1 Regulaminu, wielkość standardowej stawki jednostkowej wynosi 100 zł/m<sup>2</sup> wymienianego pokrycia dachu.

### Pole: **Wartość netto rodzaju kosztu**

Pole zablokowane do edycji. Informacja wypełniona automatycznie dla działania 5, o wartości równej wartości wykazanej w polu: *Wartość netto*.

### Pole: **Dodaj zadanie**

**W przypadku kiedy przedsięwzięcie będzie związane z wymianą pokrycia dachu na co najmniej dwóch budynkach związanych z produkcją rolniczą, wówczas należy wypełnić dane dla kolejnych zadań, klikając w pole:** *Dodaj zadanie***.** 

**Uwaga:** w przypadku, gdy będzie kilka zadań, wówczas suma powierzchni pokrycia dachu wskazanych we wszystkich zadaniach, wskazanych w polach: *Ilość*, nie może przekroczyć 500m<sup>2</sup>. Próba wprowadzenia większej powierzchni niż 500m<sup>2</sup>, dla sumy powierzchni wszystkich zadań, będzie skutkowało pojawieniem się komunikatu: *Maksymalna łączna powierzchnia podlegająca wsparciu wynosi 500 m². Podaj mniejszą wartość w polu lub zmodyfikuj ilości podane w pozycjach kosztowych*.

### Pole: **Suma netto kosztów przygotowawczych**

*0,00*

Pole zablokowane do edycji. W działaniu 5 nie występują koszty przygotowawcze.

## Pole: **Suma netto kosztów pozostałych**

Pole zablokowane do edycji. Informacja wypełniona automatycznie dla działania 5, o wartości równej sumie wartości pól: *Wartość netto rodzaju kosztów* dla wszystkich wykazanych na tej stronie zadań.

## Strona: **Wnioskowane wsparcie finansowe**

Zgodnie z pkt. 4 § 1 Regulaminu, poziom udzielonego wsparcia nie może przekroczyć 40% standardowej stawki jednostkowej wynoszącej 100 zł/m<sup>2</sup> stanowi 40 zł/m<sup>2</sup> ..

## Sekcja: **I Etap przedsięwzięcia**

## Pole: **Koszty netto (suma)**

Pole zablokowane do edycji. Informacja wypełniona automatycznie dla działania 5, o wartości równej wartości wykazanej w części: *Plan Finansowy*, w polu: *Suma netto kosztów pozostałych*.

### Pole: **Poziom wsparcia**

*40%*

Pole zablokowane do edycji. Informacja wypełniona automatycznie dla działania 5, o wartości: 40%, zgodnie z pkt. 4 § 1 Regulaminu.

### Pole: **Wsparcie z KPO**

Pole edytowalne. Informacja wypełniona automatycznie dla działania 5.

Wartość wyliczona w tym polu stanowi iloczyn wartości z pola *Koszty netto (suma)* i wartości z pola *Poziom wsparcia*. Jest to maksymalna wartość wsparcia wynikająca z przepisów dla działania 5.

**Uwaga:** dla działania 5 intensywność wsparcia nie przekracza 40% standardowej stawki jednostkowej wynoszącej 100 zł i stanowi 40 zł/m<sup>2</sup> .

## Pole: **Całkowita wartość netto przedsięwzięcia (suma kosztów netto we wszystkich etapach)**

Pole zablokowane do edycji. Informacja wypełniona automatycznie dla działania 5, o wartości równej wartości wykazanej w polu: *Koszty netto (suma)*.

### Pole: **Całkowita wartość wnioskowanego wsparcia ze środków KPO**

Pole zablokowane do edycji. Informacja wypełniona automatycznie dla działania 5, o wartości równej wartości wykazanej w polu: *Wsparcie z KPO*.

## Sekcja: **Wnioskowana zaliczka**

Możliwe dwie odpowiedzi do wyboru: *Tak, Nie*.

Jeżeli wnioskodawca ubiega się o wypłatę zaliczki powinien wskazać odpowiedź: *Tak*, wówczas pojawią się kolejne dane do uzupełnienia. Udzielenie odpowiedzi: *Nie* jest równoznaczne z rezygnacji z ubiegania się o zaliczkę.

**Uwaga:** na realizację przedsięwzięcia może być przyznana i wypłacona zaliczka w wysokości 50% wartości wsparcia, jeżeli wnioskodawca wystąpił o przyznanie tej zaliczki we wniosku. Warunkiem wypłaty zaliczki jest ustanowienie zabezpieczenia w formie weksla niezupełnego (in blanco) określonego w § 1 ust. 9 Regulaminu.

Po wybraniu odpowiedzi: *Tak* w polu: *Wnioskowana zaliczka*, zostaną zaprezentowane kolejne dane:

### Pole: **Wartość wnioskowanej zaliczki**

Pole zablokowane do edycji. Informacja wypełniona automatycznie dla działania 5, o wartości stanowiącej 50% wartości z pola *Całkowita wartość wnioskowanego wsparcia ze środków KPO*.

**Uwaga:** wypłata zaliczki następuje po podpisaniu umowy oraz przedłożeniu przez wnioskodawcę weksla niezupełnego (in blanco) wraz z deklaracją wekslową sporządzoną na formularzu udostępnionym przez ARiMR, na wskazany przez wnioskodawcę numer rachunku bankowego.

## Pole: **Numer rachunku, na który zostanie przekazana zaliczka**

Należy podać numer rachunku bankowego (zwanego dalej: **NRB**), na który mają być przekazane środki z tytułu zaliczki (należy zwrócić uwagę, aby np. nie był to rachunek, który zostanie zamknięty do dnia wypłaty zaliczki) Wprowadzony NRB musi się składać z ciągu 26 cyfr, w przeciwnym wypadku pojawi się komunikat: *Minimalna długość pola wynosi 26 znaków*. Dodatkowo, po wprowadzeniu 26 cyfr, weryfikowana jest poprawność tego NRB, pod względem technicznym (np. weryfikowana jest liczba kontrolna banku, do którego należy rachunek bankowy), na podstawie przepisów w sprawie sposobu numeracji banków i rachunków bankowych. Niezgodność wprowadzonego NRB (pod względem technicznym) skutkuje wyświetleniem się komunikatu: *Podany numer konta jest niepoprawny*. Uwaga: system nie weryfikuje właściciela rachunku bankowego, jeśli NRB przejdzie ww. weryfikację "techniczną", wówczas taki NRB zostanie zaimplementowany do Umowy i po jej podpisaniu zaliczka zostanie wypłacona na podany we wniosku NRB.

**WAŻNE! W związku z częstymi pomyłkami należy zwrócić szczególną uwagę, aby numer rachunku podany do wypłaty zaliczki nie był numerem rachunku bankowego PFR, który znajduje się w §8 ust.4 wzoru umowy o objecie przedsięwzięcia wsparciem bezzwrotnym, gdyż służy on do zwrotu nienależnie lub nadmiernie pobranej kwoty wsparcia.**

# Strona: **Oświadczenia**

Zapoznanie się z treścią oświadczeń jest obowiązkowe.

## Sekcja: **OŚWIADCZENIA I ZOBOWIĄZANIA PODMIOTU UBIEGAJĄCEGO SIĘ O WSPARCIE**

Przy każdym z oświadczeń należy, po zapoznaniu się z jego treścią,zaznaczyć *checkbox*. Zapoznanie się z treścią oświadczeń jest obowiązkowe. Brak zaznaczenia przynajmniej jednego *checkbox-u* uniemożliwia przejście do następnej części formularza wniosku. Poniżej zamieszczono objaśnienia tylko do tych oświadczeń, które wymagają dodatkowego wyjaśnienia.

## Pole: **Oświadczam, że koszty wnioskowane do objęcia wsparciem w ramach KPO nie będą finansowane z innych środków publicznych**

Dla wnioskodawcy oznacza to, że przedsięwzięcie związane z położeniem nowego pokrycia dachu wolnego od wyrobów zawierających azbest na budynkach służących do produkcji rolniczej w ramach działania 5, nie może być dodatkowo finansowane ze środków publicznych. Zatem wnioskodawca nie może jednocześnie ubiegać się o pomoc w dwóch różnych instrumentach pomocowych na ww. wymianę pokrycia dachu dla tego samego budynku, np. w działaniu 5 i poddziałaniu Wsparcie inwestycji w gospodarstwach rolnych objętego Programem Rozwoju Obszarów Wiejskich.

Jednocześnie należy wskazać, iż pomoc udzielana w tym działaniu nie koliduje z pomocą realizowanego przez Narodowy Fundusz Ochrony Środowiska i Gospodarki Wodnej (NFOŚiGW), programu utylizacji odpadów zawierających azbest pn. "Ogólnopolski program finansowania usuwania wyrobów zawierających azbest", wynikającego z założeń Ogólnopolskiego Programu Oczyszczania Kraju z Azbestu na lata 2009- 2032 (zwanego dalej: program Azbest). Celem obu programów (działania 5 i program Azbest) jest unieszkodliwienie jak największej ilości wyrobów zawierających azbest. Aby uniknąć podwójnego finansowania tego samego przedsięwzięcia, projektowane wsparcie w ramach działania 5 nie obejmuje demontażu i utylizacji zdjętego azbestu (za które odpowiada program AZBEST), a związane jest wyłącznie z położeniem nowego pokrycia dachu wolnego od wyrobów zawierających azbest na budynkach służących do produkcji rolniczej.

**Uwaga:** w trakcie obsługi wniosku ARiMR weryfikuje, na podstawie wskazanej we wniosku lokalizacji przedsięwzięcia, czy nie występuje finansowanie tego przedsięwzięcia również z innych środków publicznych.

## Pole: **Oświadczam, że realizacja przedsięwzięcia określonego we wniosku nie jest możliwa bez udziału środków publicznych**

Dla wnioskodawcy oznacza to, że bez wsparcia w ramach działania 5, nie mógłby zrealizować przedsięwzięcia o takim samym zakresie rzeczowym (w odniesieniu do wykazanej we wniosku powierzchni wymienianego pokrycia dachu) i w takim samym okresie.

Pole: **Przyjmuję do wiadomości, że zaliczka wykorzystana niezgodnie z przeznaczeniem, pobrana nienależnie lub w nadmiernej wysokości podlega zwrotowi przez ostatecznego odbiorcę wsparcia wraz z odsetkami w wysokości określonej jak dla zaległości podatkowych, liczonymi od dnia przekazania zaliczki, w terminie 14 dni od dnia doręczenia wezwania do jej zwrotu**

Pole: **Oświadczam, iż zrealizuję wymianę pokrycia dachu wykonanego z materiałów zawierających azbest (tzw. "eternit") na całym budynku, nawet jeżeli dofinansowanie obejmie wymianę tylko części pokrycia dachu na budynku. Jednocześnie przyjmuję do wiadomości, iż brak zrealizowania wymiany pokrycia dachu wykonanego z materiałów zawierających azbest na całym budynku, będzie skutkował odmową wypłaty udzielanego wsparcia.**

W przypadku, gdy w ramach wniosku planowana jest wymiana pokrycia dachu na budynku/ budynkach, którego/których powierzchnia przekracza 500 m<sup>2</sup>, wówczas wymagane jest zrealizowanie wymiany pokrycia dachu na całym budynku/ budynkach, pomimo że pozostała powierzchnia wymienianego pokrycia dachu na tym budynku/ budynkach (powyżej 500 m<sup>2</sup>), nie będzie podlegała wsparciu. Brak zrealizowania wymiany pokrycia dachu wykonanego z materiałów zawierających azbest na całym budynku/ budynkach, będzie skutkował odmową wypłaty udzielanego wsparcia.

## Pole: **Oświadczam, że efekty realizacji przedsięwzięcia będą utrzymywane co najmniej do dnia upływu 3 lat od dnia zawarcia umowy o objecie przedsięwzięcia wsparciem**

Utrzymanie efektu realizacji przedsięwzięcia przez 3 lata od zawarcia umowy, w ramach działania 5, oznacza, że nie może ulec zmianie ani wymienione pokrycie dachu na budynku/ budynkach objętych wsparciem, ani przeznaczenie tych budynków związanym z produkcją rolniczą, przez okres co najmniej 3 lat od podpisania umowy. W tym okresie budynek lub jego część w tym dach nie może być wyburzony. Skrócenie powyższego okresu (poniżej 3 lat od podpisania umowy), będzie skutkowało częściowym zwrotem wsparcia, w zależności od okresu skróconego.

## Pole: **Oświadczam, że nie rozpocząłem/ęłam wykonania robót związanych z przedsięwzięciem przed dniem złożenia wniosku o objęcie wsparciem**

Rozpoczęcie robót związanych z wnioskowaną wymianą pokrycia dachu na budynku/ budynkach, nie może nastąpić wcześniej niż w dniu wysłania wniosku przez PUE. Termin ten jest związany z wykazaną we wcześniejszej części wniosku: *Plan finansowy* – planowaną d*atą rozpoczęcia* etapu. Data rozpoczęcia robót, w przypadku wątpliwości, może być również wyjaśniona na podstawie kontroli na zlecenie ARiMR.

Pole: **Jestem świadomy, że realizowane przeze mnie przedsięwzięcie, polegające na wymianie pokrycia dachu wykonanego z wykorzystaniem wyrobów zawierających azbest przez zastąpienie go nowym pokryciem dachu wolnym od wyrobów zawierających azbest, należy przeprowadzić zgodnie z odrębnymi przepisami prawa (w szczególności wynikającymi z ustawy z dnia 7 lipca 1994 r. Prawo budowlane), jeżeli ich przestrzeganie jest wymagane w odniesieniu do realizowanej operacji.**

# Sekcja: **OŚWIADCZENIE WOBEC ARiMR O WYPEŁNIENIU OBOWIĄZKU INFORMACYJNEGO WOBEC INNYCH OSÓB FIZYCZNYCH**

Przy każdym z oświadczeń należy, po zapoznaniu się z jego treścią,zaznaczyć *checkbox*. Zapoznanie się z treścią oświadczeń jest obowiązkowe. Brak zaznaczenia przynajmniej jednego *checkbox-u* uniemożliwia przejście do następnej części formularza wniosku. Pod tą częścią umieszczony jest Link do Klauzuli informacyjnej art. 14 RODO, dotyczącej przetwarzania danych osób trzecich, która stanowi załącznik do powyższego oświadczenia. W celu wypełnienia obowiązku informacyjnego wobec innych osób fizycznych należy posłużyć się wydrukowanym dokumentem.

## Sekcja: **OŚWIADCZENIE WOLI O PRZYSTĄPIENIU DO UMOWY O OBJĘCIE WSPARCIEM**

Zawarcie umowy następuje poprzez wymianę oświadczenia woli wnioskodawcy o zawarciu umowy zawartego w złożonym wniosku oraz oświadczenia woli Agencji o zawarciu umowy. W przypadku pozytywnej decyzji w sprawie udzielenia wsparcia, pismem P-3/614 Agencja za pośrednictwem PUE przekazuje wnioskodawcy informację o objęciu wsparciem przedsięwzięcia określonego w ostatecznej wersji złożonego wniosku, składając jednocześnie oświadczenie woli o zawarciu umowy o objęcie przedsięwzięcia wsparciem o treści stanowiącej załącznik do pisma P-3/614. **Dniem zawarcia umowy jest data potwierdzenia odczytania pisma P-3/614** po jego otrzymaniu przez wnioskodawcę za pośrednictwem PUE.

Potwierdzenie odczytania pisma P-3/614 powinno nastąpić w terminie 28 dni od dnia jego otrzymania za pośrednictwem PUE.

W przypadku braku potwierdzenia odczytania pisma P-3/614 przed upływem 28 dni od dnia jego otrzymania za pośrednictwem PUE, umowę uznaje się za niezawartą.

Aby mogło dojść do podpisania umowy w oparciu o dany wniosek należy zaznaczyć *checkbox* przy oświadczeniu.

Zaznaczenie *checkbox* umożliwia przejście do kolejnej części formularza.

Po zapoznaniu się z jego treścią należy zaznaczyć *checkbox*.

# Strona: **Informacje o dokumentach**

Dane opatrzone gwiazdką (\*) są obowiązkowe do wypełnienia lub dokonania wyboru.

Wymagania dotyczące składanych załączników:

- maksymalny dopuszczalny rozmiar pliku załącznika to 50 MB,
- dopuszczalne są następujące typy plików: .doc, .docx, .xls, .xlsx, .csv, .ppt, .pptx, .jpg, .jpeg, .tif, .tiff, .geotiff,.png, .svg, .pdf. txt, .rtf, .xps, .odt, .ods, .odp, .zip, .tar, .gz (.gzip), .7Z, .xml, .xsd, .gml, .rng, .xsl, .xslt, .tsl, .XMLsig, .XAdES, .PAdES, .CAdES, .ASIC, .XMLenc, .wav, .mp3, .avi, .mpg, .mpeg, .mp4, .m4a, .mpeg4, .ogg, .ogv, .dwg, .dwf, .dxf, .dgn, .jp2,
- nazwa pliku załącznika nie może być dłuższa niż 48 znaków wraz z rozszerzeniem pliku,
- w danej kategorii załącznika można dodać maksymalnie 50 załączników.

Jeśli wnioskodawca zamierza załączyć typ pliku, który nie został wymieniony w powyższym wykazie, to należy ten plik skompresować (spakować) za pomocą aplikacji do kompresowania plików, np. programem winrar lub 7-zip, aby w efekcie uzyskać plik o rozszerzeniu: .zip, .tar, .gz (.gzip), .7Z.

Wnioskodawca nie może załączyć plików o takich samych nazwach. Przy próbie załączenia plików o tych samych nazwach pojawi się komunikat: *Podczas próby zapisu plików pojawiły się błędy. Zapoznaj się z komunikatem umieszczonym w dymku widocznym po najechaniu na ikonkę niepowodzenia zapisu pliku (czerwony x). Usuń wadliwe załączniki, a następnie załącz poprawione pliki*.

Tę część wniosku należy wypełnić poprzez dołączenie odpowiednich załączników, które są wymagane w ramach Działania 5. W przypadku, gdy przy poleceniu: *Dodaj załącznik* zamieszczono gwiazdkę (\*), oznacza to że dołączenie załącznika jest obowiązkowe i przy braku jego załączenia, nie będzie możliwe przejście do dalszej części formularza, w tym wysłania wniosku.

Pole: **Dokument albo dokumenty potwierdzające własność do nieruchomości, na której będzie realizowane przedsięwzięcie – z wyjątkiem przypadków gdy stan prawny do nieruchomości jest możliwy do ustalenia na podstawie systemu teleinformatycznego, o którym mowa w art. 25<sup>1</sup> ustawy z dnia 6 lipca 1982 r. o księgach wieczystych i hipotece (Dz. U. z 2023 r. poz. 1984)**

Jest to dokument obowiązkowy dla każdego wnioskodawcy, z wyjątkiem przypadków gdy stan prawny do nieruchomości jest możliwy do ustalenia na podstawie systemu teleinformatycznego, o którym mowa w art. 25<sup>1</sup> ustawy z dnia 6 lipca 1982 r. księgach wieczystych i hipotece. W takiej sytuacji wystarczające jest podanie elektronicznego numeru księgi wieczystej w części wniosku: *Ogólne Informacje o przedsięwzięciu/ Lokalizacja przedsięwzięcia*.

W pozostałych przypadkach dokumenty potwierdzające własność do nieruchomości, na której ma być realizowane przedsięwzięcie, są dokumentami obowiązkowymi i mogą nimi być:

- odpis aktu notarialnego wraz z kopią wniosku o wpis do księgi wieczystej. Kopia wniosku powinna zawierać czytelne potwierdzenie jego złożenia w sądzie, przy czym kopia wniosku o wpis do księgi wieczystej jest wymagana **jedynie w przypadku kiedy z aktu notarialnego nie wynika, iż ten wniosek do sądu składa notariusz**, lub
- prawomocne orzeczenie sądu wraz z kopią wniosku o wpis do księgi wieczystej. Kopia wniosku powinna zawierać czytelne potwierdzenie jego złożenia w sądzie, lub
- ostateczna decyzja administracyjna wraz z kopią wniosku o wpis do księgi wieczystej. Kopia wniosku powinna zawierać czytelne potwierdzenie jego złożenia w sądzie, lub
- wypis z notarialnego aktu poświadczenia dziedziczenia ustawowego lub testamentowego, o którym mowa w przepisach art. 95a 95p ustawy z dnia 14 lutego 1991 r. Prawo o notariacie (Dz. U. z 2022 r. poz. 1799, z 2023 r. poz. 1394, 1615), lub
- postanowienie w przedmiocie wydania europejskiego poświadczenia spadkowego ze wskazaniem sądu prowadzącego sprawę i sygnatury akt.

## Pole: **Plan sytuacyjny przedsięwzięcia i rysunek dachu, na którym planowana jest wymiana pokrycia lub kopia projektu budowlanego**

## **Wnioskodawca jest zobowiązany dostarczyć do wniosku jeden z tych dokumentów.**

**Plan sytuacyjny i rysunek dachu** – dokument ten może być sporządzony samodzielnie przez wnioskodawcę i dostarczony za pośrednictwem PUE (jako załącznik do wniosku) – wg procedury opisanej w pkt. 10 *INFORMACJE DOTYCZĄCE SKŁADANIA WNIOSKU* niniejszej Instrukcji w części: *Informacje dotyczące składania wniosku*. Jeżeli wnioskodawca nie dysponuje tym dokumentem w planowanym dniu wysłania wniosku przez PUE, wówczas zobowiązany będzie do jego dostarczenia na uzupełnieniu wniosku - na wezwanie ARiMR. Dokument ten powinien zawierać:

- a) plan sytuacyjny przedsięwzięcia, tj. uproszczony szkic zagospodarowania działki z zaznaczonymi na niej budynkami i wskazaniem do niej wjazdu wraz z nazwą i numerem obrębu oraz numerem identyfikacyjnym działki. Plan taki można przygotować na:
	- wydrukowanej mapce, np. ze strony internetowej[: https://www.geoportal.gov.pl/,](https://www.geoportal.gov.pl/) , wraz z ponumerowaniem istniejących budynków oraz krótkim ich opisem w legendzie i zaznaczeniem wjazdu na działkę. Dodatkowo szkic należy uzupełnić o lokalizację działki składającą się z nazwy i numeru obrębu oraz numeru identyfikacyjnego działki lub:
	- kartce papieru z wrysowaniem na niej obrysu działki (granic działki) oraz naniesieniem obrysu istniejących na działce budynków wraz z ich ponumerowaniem i krótkim ich opisem w legendzie a także zaznaczeniem wjazdu na działkę. Obrys budynku/ budynków na których planowana jest wymiana pokrycia dachu można dodatkowo zakreskować. Nie jest wymagane na tym szkicu odwzorowanie skali budynków, jednak ich kolejność i ustawienie powinno być podobne do rzeczywistego rozmieszczenia budynków na działce, tak by nie było wątpliwości, w których budynkach jest planowana wymiana pokrycia dachu. Dodatkowo szkic należy uzupełnić o lokalizację działki składającą się z nazwy i numeru obrębu oraz numeru identyfikacyjnego działki.

**Uwaga:** w przypadku gdy przedsięwzięcie obejmuje kilka budynków zlokalizowanych na jednej działce – należy wykonać jeden plan sytuacyjny, a w przypadku gdy przedsięwzięcie realizowane jest na kilku różnych działkach – należy dla każdej działki wykonać oddzielny plan sytuacyjny.

b) rysunek dachu, tj. uproszczony szkic rzutu dachu docelowego **(po wymianie pokrycia)** z wymiarami wraz z widokiem dachu ukazującym jego kształt (dach jednospadowy / dwuspadowy) oraz obliczeniem powierzchni dachu nowego (po wymianie) stanowiącą powierzchnię planowaną do wymiany pokrycia dachu. Powierzchnia powinna być określona z dokładnością do 1m<sup>2</sup>,

**Uwaga:** w przypadku gdy przedsięwzięcie obejmuje kilka budynków - należy do każdego budynku wykonać oddzielny rysunek dachu

**c)** zdjęcia budynku lub budynków, na których planowana jest wymiana pokrycia dachu, w tym zdjęcie wykonane z perspektywy obejmujące cały budynek z uwidocznieniem części podłużnej i poprzecznej budynku oraz zdjęcie detalu ukazujące część eternitu na dachu.

**Uwaga:** w przypadku gdy przedsięwzięcie obejmuje kilka budynków - należy do każdego budynku wykonać oddzielne zdjęcia

#### **W załączeniu do Instrukcji: wzór przykładowego planu sytuacyjnego przedsięwzięcia z rysunkiem dachu.**

**Kopia projektu budowlanego –** w przypadku gdy wnioskodawca dysponuje projektem budowlanym może zamiast planu sytuacyjnego dostarczyć kopię projektu budowlanego. Dokument ten powinien być dostarczony za pośrednictwem PUE (jako załącznik do wniosku) – wg procedury opisanej w pkt. 10 *INFORMACJE DOTYCZĄCE SKŁADANIA WNIOSKU* niniejszej Instrukcji w części: *Informacje dotyczące składania wniosku*. Na projekcie budowlanym powinny zostać zaznaczone budynki służące do produkcji rolniczej, na których planowana jest wymiana pokrycia dachu.

Do projektu budowlanego należy dołączyć zdjęcia budynku lub budynków, na których planowana jest wymiana pokrycia dachu, w tym zdjęcie wykonane z perspektywy obejmujące cały budynek z uwidocznieniem części podłużnej i poprzecznej budynku oraz zdjęcie detalu ukazujące część eternitu na dachu.

W przypadku braku zdjęć lub w przypadku gdy załączone do panu sytuacyjnego i rysunku dachu lub projektu budowlanego, zdjęcia będą budziły wątpliwość np. nie będą uwidaczniały dachu i budynku, którego dotyczy realizowane przedsięwzięcie, wówczas wnioskodawca zostanie poproszony, w ramach wezwania do uzupełnienia, o przesłanie poprawnie wykonanego/wykonanych zdjęcia/zdjęć. W sytuacji gdy dostarczone w ramach uzupełnień zdjęcia nadal będą niewystarczające (tj. Agencja na ich podstawie nie będzie mogła stwierdzić czy planowana inwestycja dotyczy wymiany dachu zawierającego azbest na budynku służącym do produkcji rolnej), wówczas skierowana zostanie w miejsce realizacji przedsięwzięcia kontrolna na miejscu.

## Pole: **Oświadczenie o wielkości przedsiębiorstwa wnioskodawcy, sporządzone na wzorze opracowanym i udostępnionym na stronie internetowej administrowanej przez Agencję**

Jest to dokument obowiązkowy dla każdego wnioskodawcy. Dokument ten powinien być dostarczony za pośrednictwem PUE (jako załącznik do wniosku) – wg procedury opisanej w pkt. 10 *INFORMACJE DOTYCZĄCE SKŁADANIA WNIOSKU* niniejszej Instrukcji w części: *Informacje dotyczące składania wniosku*. Jeżeli wnioskodawca nie dysponuje tym dokumentem w planowanym dniu wysłania wniosku przez PUE, wówczas zobowiązany będzie do jego dostarczenia na uzupełnieniu wniosku - na wezwanie ARiMR. Dofinansowanie może otrzymać wyłącznie mikro-, mały lub średni przedsiębiorca. W związku z tym wnioskodawca powinien wypełnić i dołączyć do wniosku *Oświadczenie wnioskodawcy o wielkości przedsiębiorstwa*, sporządzone na wzorze opracowanym i udostępnionym na stronie internetowej administrowanej przez ARiMR. Szczegółowe zasady określania statusu przedsiębiorcy wynikają z zapisów Załącznika nr 1 do rozporządzenia Komisji (UE) Nr 2022/2472 z dnia 14 grudnia 2022 r. uznającego niektóre kategorie pomocy w sektorach rolnym i leśnym oraz na obszarach wiejskich za zgodne z rynkiem wewnętrznym w zastosowaniu art. 107 i 108 Traktatu o funkcjonowaniu Unii Europejskiej. Pomocne przy ustalaniu wielkości przedsiębiorstwa będą zasady wypełnienia ww. dokumentu, które stanowią załącznik nr 1 do niniejszej instrukcji.

# Pole: **Oświadczenie współmałżonka lub współwłaściciela nieruchomości, na której będzie realizowane przedsięwzięcie, o wyrażeniu zgody na zawarcie umowy,sporządzone na wzorze opracowanym i udostępnionym na stronie internetowej administrowanej przez Agencję – jeśli dotyczy**

Jest to dokument obowiązkowy w przypadku, gdy nieruchomość (budynek), na którym będzie realizowane przedsięwzięcie, nie należy wyłącznie do wnioskodawcy, a w części wniosku:

- *Dane o wnioskodawcy* na pytania: *Czy wnioskodawca pozostaje w związku małżeńskim?* oraz: *Czy wnioskodawca pozostaje w ustroju małżeńskiej wspólności majątkowej?* zostały udzielone odpowiedzi: *Tak* - w przypadku małżonka wnioskodawcy, lub

- *Ogólne Informacje* na pytania: *Czy nieruchomość należy wyłącznie do wnioskodawcy?* została udzielona odpowiedź: *Nie* - w przypadku współwłaściciela nieruchomości (budynku) niebędącego małżonkiem wnioskodawcy lub współmałżonka współwłaściciela nieruchomości (budynku).

Dokument ten powinien być dostarczony za pośrednictwem PUE (jako załącznik do wniosku) – wg procedury opisanej w pkt. 10 *INFORMACJE DOTYCZĄCE SKŁADANIA WNIOSKU* niniejszej Instrukcji w części: *Informacje dotyczące składania wniosku*. Jeżeli wnioskodawca nie dysponuje tym dokumentem w planowanym dniu wysłania wniosku przez PUE, wówczas zobowiązany będzie do jego dostarczenia na uzupełnieniu wniosku - na wezwanie ARiMR. Oświadczenie należy sporządzić na formularzu opracowanym i udostępnionym na stronie internetowej administrowanej przez ARiMR. W oświadczeniu należy wypełnić następujące dane:

- imię, nazwisko, adres i PESEL lub nazwę, adres siedziby i NIP składającego oświadczenie,
- zaznaczyć "X" w polu, które dotyczy składającego oświadczenie i który może być:
	- − współmałżonkiem wnioskodawcy,
	- − współwłaścicielem budynku, na którym realizowane będzie przedsięwzięcie,
	- − współmałżonkiem współwłaściciela budynku, na którym realizowane będzie przedsięwzięcie,
- imię, nazwisko, PESEL wnioskodawcy,
- miejscowość i datę wypełniania oświadczenia,
- czytelny podpis składającego oświadczenie (małżonka wnioskodawcy lub współwłaściciela budynku niebędącym małżonkiem wnioskodawcy, lub małżonka współwłaściciela budynku).

**Uwaga:** złożenie oświadczenia jest wymagane przez każdego ze współwłaścicieli nieruchomości (budynku).

Pole: **Kopia pisemnego zgłoszenia do urzędu gminy odpadów zawierających azbest, które powstaną w wyniku realizacji przedsięwzięcia, celem ich odbioru i utylizacji**

Jest to dokument obowiązkowy, który związany jest z obowiązkowym spełnieniem kryterium wyboru przedsięwzięcia dotyczącym zasady "niewyrządzania znaczącej szkody środowisku". Dokument ten powinien być dostarczony za pośrednictwem PUE (jako załącznik do wniosku) – wg procedury opisanej w pkt. 10 *INFORMACJE DOTYCZĄCE SKŁADANIA WNIOSKU* niniejszej Instrukcji w części: *Informacje dotyczące składania wniosku*. Jeżeli wnioskodawca nie dysponuje tym dokumentem w planowanym dniu wysłania wniosku przez PUE, wówczas zobowiązany będzie do jego dostarczenia na etapie uzupełnienia wniosku - na wezwanie ARiMR. W zgłoszeniu należy określić m. in.:

- dane identyfikacyjne wnioskodawcy: imię i nazwisko oraz adres zamieszkania i PESEL,
- lokalizacja budynku/ budynków z pokryciem dachu zawierającym azbest adres, w tym nazwa i numer obrębu oraz numer identyfikacyjny działki,
- treść zgłoszenia, która powinna zawierać informację o rodzaju budynku/ budynków, na dachu którego/ których znajdują się wyroby zawierające azbest wraz z wielkością powierzchni tego dachu oraz planowaną datę wymiany pokrycia dachu.

Dodatkowo kopia takiego zgłoszenia powinna zawierać datę i podpis wnioskodawcy. Dane podane na zgłoszeniu powinny pokrywać się z danymi wprowadzonymi do wniosku.

**W załączeniu do Instrukcji: wzór przykładowego formularza zgłoszenia do gminy odpadów azbestowych. Jednocześnie należy zwrócić uwagę, że każdy inny dokument (np. opracowany na formularzu wydanym przez gminę) będzie akceptowany, o ile znajdujące się w nim dane będą zawierały m. in. ww. informacje.** 

**Uwaga:** przed wysłaniem zgłoszenia w formie skanu, należy zwrócić uwagę, by dokument ten zawierał w swojej treści informację pozwalającą na jednoznaczne stwierdzenie, kiedy do gminy wpłynęło to zgłoszenie, np. stempel, data i podpis upoważnionej osoby, przyjmującej zgłoszenie w imieniu gminy. **Należy również zwrócić uwagę, by wpisana w zgłoszeniu, data planowanej wymiany pokrycia dachu, nie była wcześniejsza niż data wysłania wniosku przez PUE**.

# Strona: **Zgoda na korespondencję elektroniczną**

Zapoznanie się z treścią zgody jest obowiązkowe.

Zgodnie z Regulaminem wnioskodawca jest zobowiązany do złożenia oświadczenia, dotyczącego świadomości skutków niezachowania formy korespondencji. W pouczeniu zawarto informacje dotyczące niezachowania wymaganej formy korespondencji. Korespondencja pomiędzy ARiMR a wnioskodawcą prowadzona jest przy użyciu PUE, na co wnioskodawca wyraża zgodę, składając wniosek, z zastrzeżeniem dotyczącym sposobu postepowania z wekslem, który należy złożyć w formie papierowej w oddziale regionalnym ARiMR właściwym ze względu na miejsce realizacji przedsięwzięcia. Ustaloną formę korespondencji należy zachować w trakcie całej procedury ubiegania się i udzielenia wsparcia.

Dokumenty złożone w inny sposób niż za pośrednictwem PUE nie będą podlegały ocenie. Po zapoznaniu się z pouczeniem należy zaznaczyć checkbox, aby potwierdzić przekazane w dokumencie informacje.

### Podsekcja: **Postępowanie w ramach wyżej wymienionych działań proszę kierować na telefon i mail:**

W polach: *Numer telefonu* i *Adres e-mail* należy wskazać preferowany kanał komunikacji, można także wskazać oba, a następnie potwierdzić /zweryfikować podane dane kontaktowe poprzez odpowiedź na otrzymany mail lub sms.

Wnioskodawcy wysyłane są powiadomienia na adres e-mail lub numer telefonu podany we wniosku. Ponadto po dokonaniu oceny wniosku ARiMR niezwłocznie zamieszcza na PUE informację o wyniku oceny i powiadamia wnioskodawcę drogą e-mailową lub sms o zamieszczeniu wyniku oceny.

**Uwaga:** w przypadku gdy na wskazany adres e-mail w zakładce np. *Skrzynka odbiorcza*, nie przyszło powiadomienie z prośbą o potwierdzenie wskazanego kanału komunikacji (adresu e-mailowego), należy sprawdzić poprawność wpisania adresu e-mail lub należy sprawdzić w swojej skrzynce e-mail, inne zakładki w tym np. *wiadomości-śmieci* (SPAM).

## Strona: **Podgląd wniosku**

W tym miejscu jest prezentowany wypełniony wniosek bez możliwości, w tym miejscu, dokonywania zmian we wniosku. W przypadku, gdy zaistnieje potrzeba zmiany danych we wniosku, jeszcze przed jego wysłaniem, należy cofnąć się do danych i je poprawić. Gdy dane we wniosku są poprawne należy nacisnąć przycisk:

**WYŚLIJ**

**Uwaga:** możliwość zmiany danych we wniosku wysłanym przez PUE (za pomocą ww. przycisku: WYŚLIJ) jest możliwe za pomocą przycisku: *Koryguj,* dostępnego w menu: *Moje sprawy/ Wnioski KPO*, w szczegółach sprawy utworzonej dla tego wniosku.

## **Załącznik do instrukcji:**

- 1. Zasady wypełniania Oświadczenia podmiotu ubiegającego się o przyznanie pomocy o wielkości przedsiębiorstwa.
- 2. Wzór przykładowego planu sytuacyjnego przedsięwzięcia z rysunkiem dachu.
- 3. Wzór przykładowego formularza zgłoszenia do gminy odpadów azbestowych.